## COMPENSAFE PASSWORD RESET INSTRUCTIONS

If you are locked out of Compensafe or you need a password reset, please follow the instructions below.

• Your login for Compensafe is usually your email address.

The link for Compensafe is[: https://firstmutualholdingco.compensafe.com/](https://firstmutualholdingco.compensafe.com/)

Click 'Forgot password? Click here to reset.'

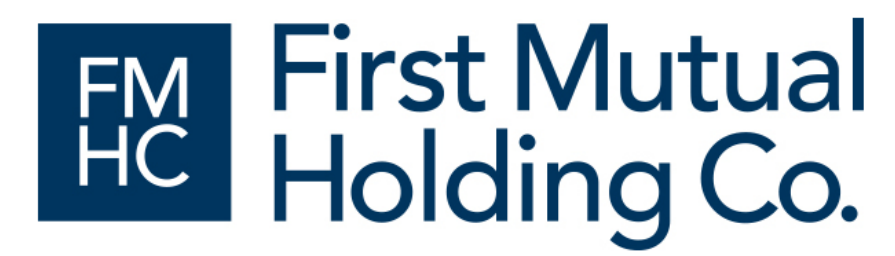

Welcome, please login.

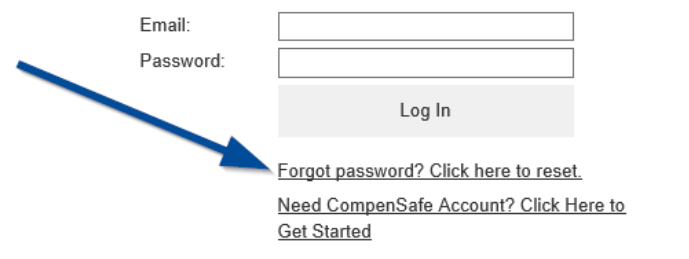

Type email address that you use to log in to CompenSafe and click 'Reset Password'

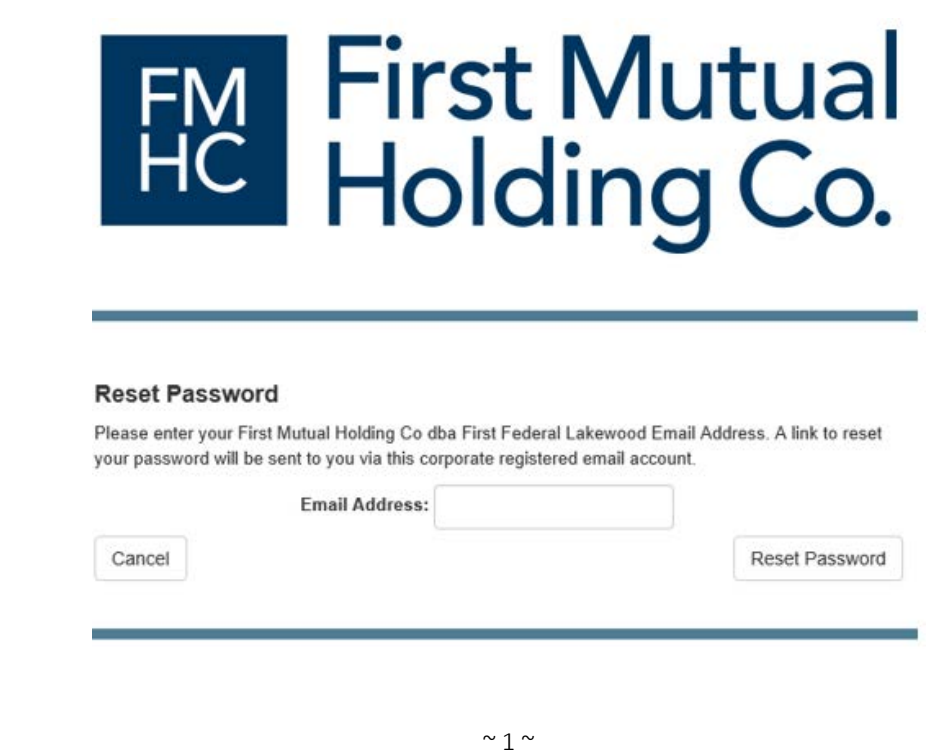

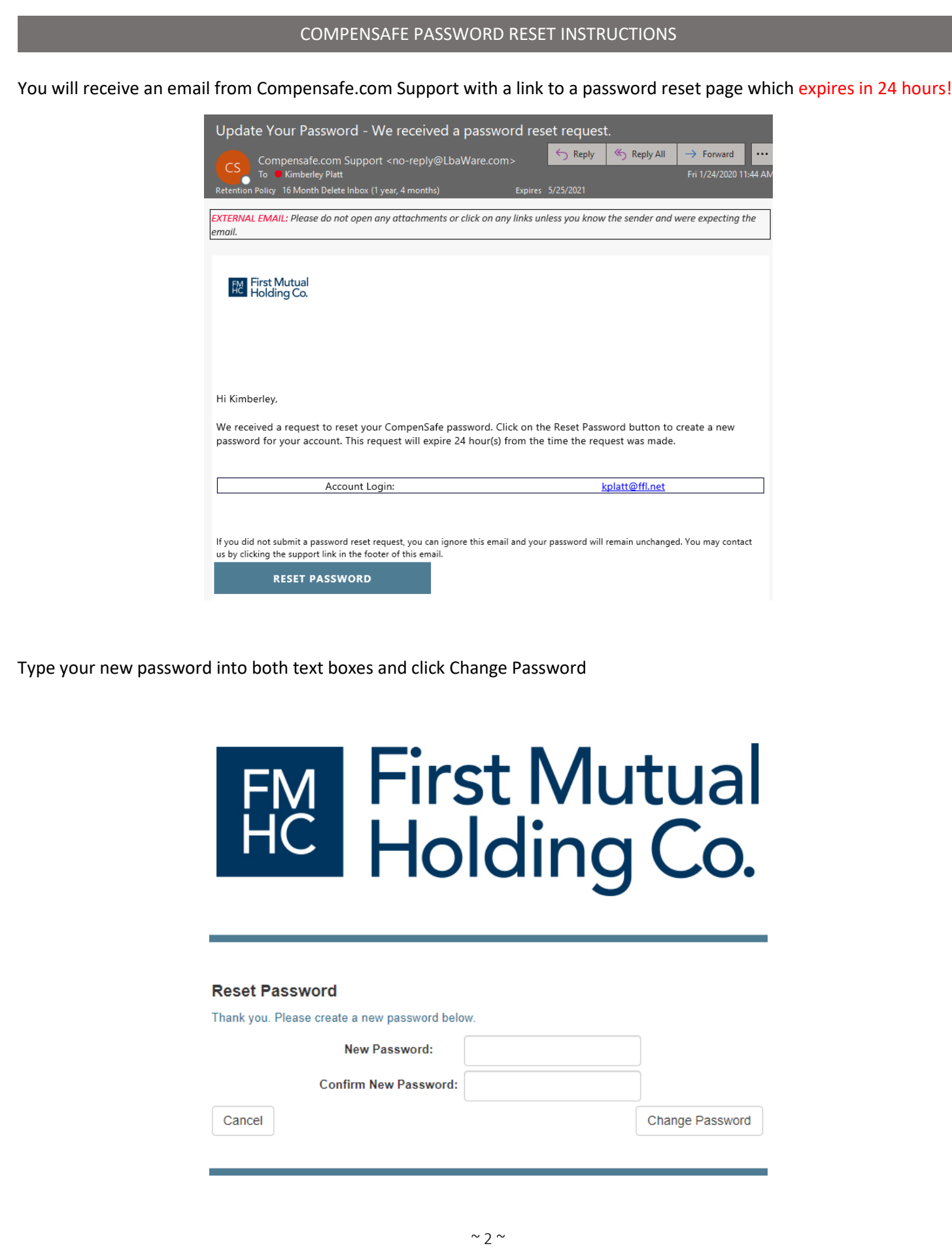

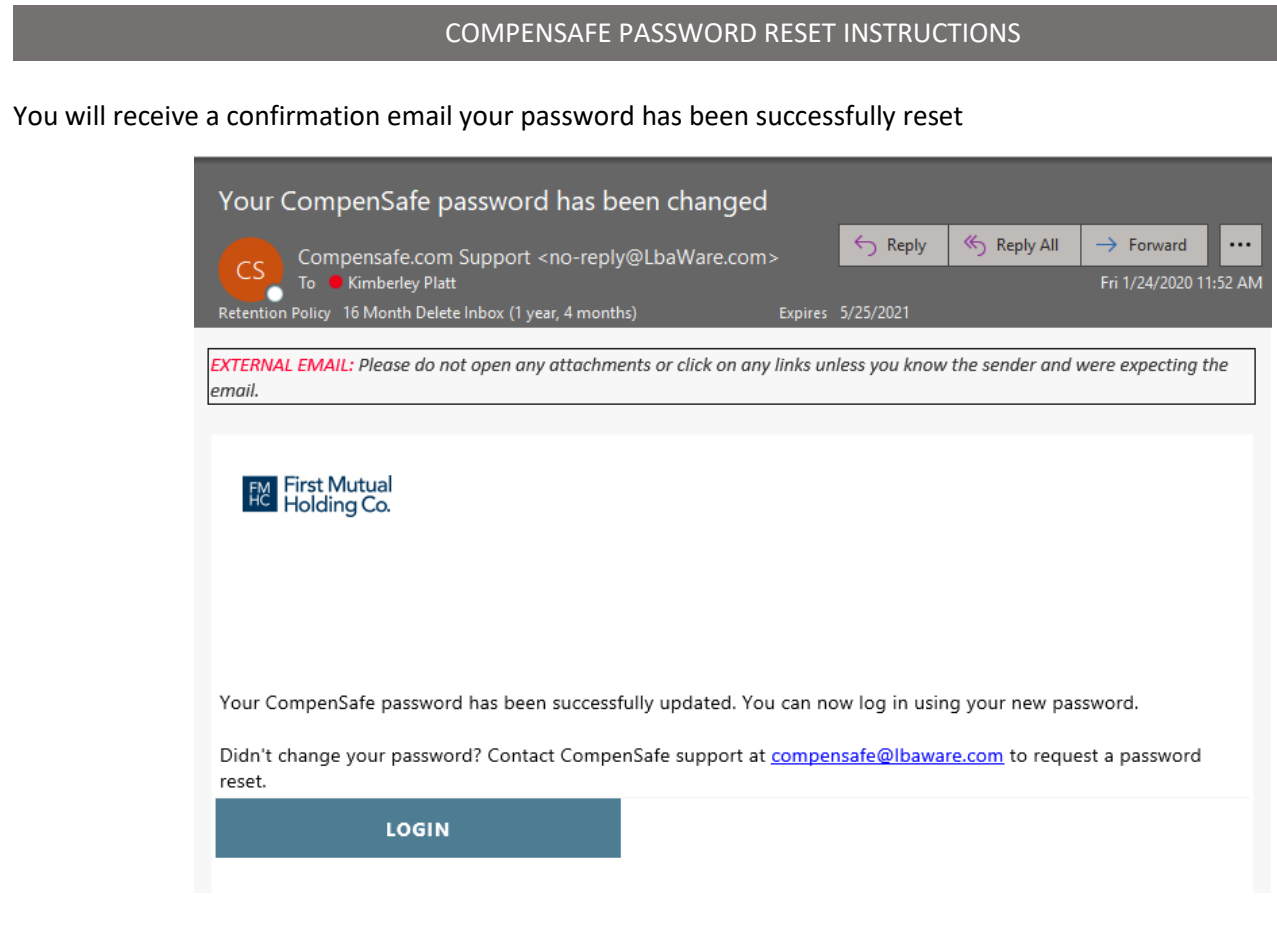

Password Requirements:

- Must contain at least one number
- Must contain at least one uppercase letter and one lowercase letter.
- Must be at least eight characters in length
- Password must be unique for at least three password values.

After five unsuccessful attempts, your account will be locked

Every ninety days, user will be required to change their password